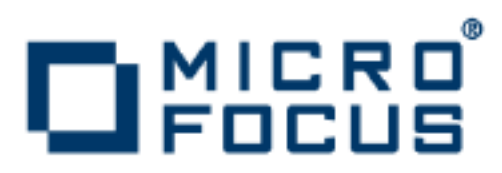

# **Artix 5.6.3**

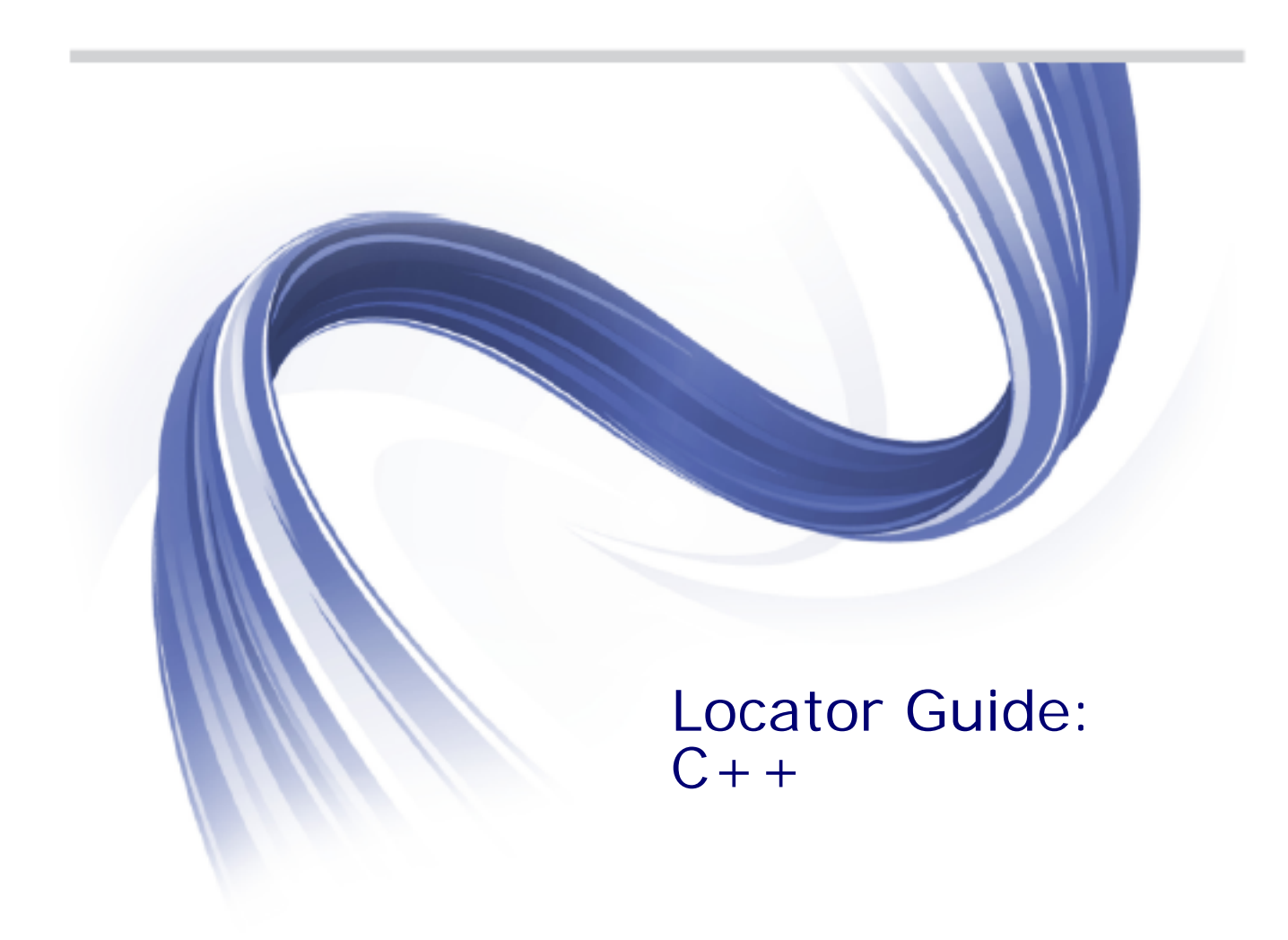

Micro Focus The Lawn 22-30 Old Bath Road Newbury, Berkshire RG14 1QN UK

http://www.microfocus.com

Copyright © Micro Focus 2015. All rights reserved. MICRO FOCUS, the Micro Focus logo and Micro Focus Licensing are trademarks or registered trademarks of Micro Focus IP Development Limited or its subsidiaries or affiliated companies in the United States, United Kingdom and other countries.

All other marks are the property of their respective owners.

2015-02-10

# **Contents**

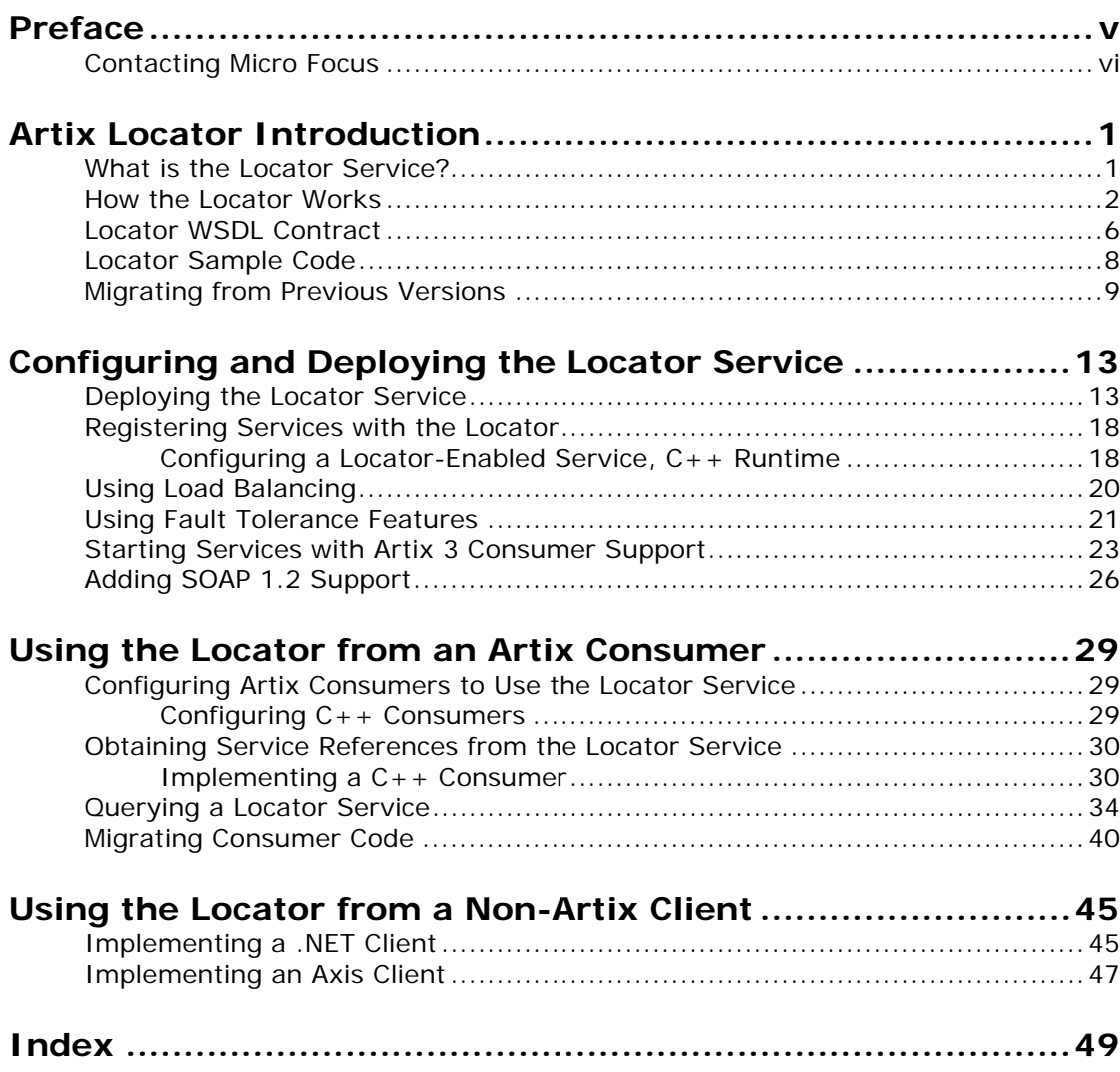

# <span id="page-4-0"></span>**Preface**

## **What is Covered in This Book**

This book describes the theory and operation of the Artix locator service.

## **Who Should Read This Book**

This book is intended for administrators and developers who want to configure and deploy an Artix locator service.

The information in this book is at an intermediate to advanced level, and presumes the reader has a working knowledge of WSDL contracts, C++, Artix configuration concepts, and the deployment of Artix plug-ins into an Artix container.

# **How to Use This Book**

This book is organized into the following chapters:

- **•** ["Artix Locator Introduction"](#page-8-2) provides an overview of the Artix locator and its uses.
- **•** ["Configuring and Deploying the Locator Service"](#page-20-2) describes how to edit your Artix configuration files to deploy one or more Artix locator services. This chapter also describes how an Artix post-3.x locator can be used by Artix 3.x consumers.
- **•** ["Using the Locator from an Artix Consumer"](#page-36-3) describes how to code C++ service consumers that take advantage of and that query a deployed Artix locator. This chapter also describes how to migrate consumers-of-locators from Artix 3 to post-Artix 3.
- **•** ["Using the Locator from a Non-Artix Client"](#page-50-2) describes how an Artix locator service can be used by consumers generated by other SOA systems—for example, .NET and Axis.

## **Artix Documentation Library**

For information on the organization of the Artix library, the document conventions used, and finding additional resources, see *Using the Artix Library*, available with the Artix documentation at<https://supportline.microfocus.com/productdoc.aspx>.

# <span id="page-5-0"></span>**Contacting Micro Focus**

Our Web site gives up-to-date details of contact numbers and addresses.

#### **Further Information and Product Support**

Additional technical information or advice is available from several sources.

The product support pages contain a considerable amount of additional information, such as:

- **•** The WebSync service, where you can download fixes and documentation updates.
- **•** The Knowledge Base, a large collection of product tips and workarounds.
- **•** Examples and Utilities, including demos and additional product documentation.

To connect, enter <http://www.microfocus.com> in your browser to go to the Micro Focus home page.

#### **Note:**

Some information may be available only to customers who have maintenance agreements.

If you obtained this product directly from Micro Focus, contact us as described on the Micro Focus Web site, <http://www.microfocus.com>. If you obtained the product from another source, such as an authorized distributor, contact them for help first. If they are unable to help, contact us.

#### **Information We Need**

However you contact us, please try to include the information below, if you have it. The more information you can give, the better Micro Focus SupportLine can help you. But if you don't know all the answers, or you think some are irrelevant to your problem, please give whatever information you have.

- **•** The name and version number of all products that you think might be causing a problem.
- **•** Your computer make and model.
- **•** Your operating system version number and details of any networking software you are using.
- The amount of memory in your computer.
- **•** The relevant page reference or section in the documentation.
- **•** Your serial number. To find out these numbers, look in the subject line and body of your Electronic Product Delivery Notice email that you received from Micro Focus.

## **Contact information**

Our Web site gives up-to-date details of contact numbers and addresses.

Additional technical information or advice is available from several sources.

The product support pages contain considerable additional information, including the WebSync service, where you can download fixes and documentation updates. To connect, enter <http://www.microfocus.com> in your browser to go to the Micro Focus home page.

If you are a Micro Focus SupportLine customer, please see your SupportLine Handbook for contact information. You can download it from our Web site or order it in printed form from your sales representative. Support from Micro Focus may be available only to customers who have maintenance agreements.

You may want to check these URLs in particular:

- **•** <http://www.microfocus.com/products/corba/artix.aspx> (trial software download and Micro Focus Community files)
- **•** <https://supportline.microfocus.com/productdoc.aspx> (documentation updates and PDFs)

To subscribe to Micro Focus electronic newsletters, use the online form at:

<span id="page-6-0"></span>[http://www.microfocus.com/Resources/Newsletters/infocus/newsletter-subscriptio](http://www.microfocus.com/Resources/Newsletters/infocus/newsletter-subscription.asp) n.asp

# <span id="page-8-2"></span><span id="page-8-0"></span>**Artix Locator Introduction**

*The Artix locator service enables consumers to connect to services in a way that is independent of the service location. This chapter provides an overview of the Artix locator service, including its expected use cases, its operation, and its WSDL contract. This chapter also discusses migrating from earlier versions of the Artix locator service.*

# <span id="page-8-1"></span>**What is the Locator Service?**

The Artix locator is a Web service that provides Web service consumers with a mechanism to discover service endpoints at runtime. The locator isolates consumers from knowledge of a service endpoint's physical location. The locator allows service endpoints to advertise their availability to consumers.

#### **Use cases**

<span id="page-8-6"></span><span id="page-8-4"></span>The Artix locator service supports the following use cases:

#### **Service endpoint repository**

You can use the Artix locator to isolate the consumers of Artix services from having to know the exact network location of each service. Consumers can query the locator for the current location of a service. This allows you to redeploy popular services onto different hardware or different transports without needing to recompile or reconfigure consumers in any way.

#### <span id="page-8-3"></span>**Service endpoint grouping and organizing**

You can query the locator for its list of currently registered services, and you can filter and organize the results list by service name, port name, portType, binding, or port extensor name. In addition, you can assign services to named groups either in the service WSDL contract or in the Artix configuration file, and can filter the queried service list by group name. This allows you to add structure to the way consumers view the locator service data.

#### <span id="page-8-5"></span>**Service load balancing**

If you register multiple instances of a service with an Artix locator using the same service name, the locator automatically employs a round-robin or random algorithm to select the service instance whose reference is returned to requesting consumers. This provides you with a lightweight mechanism to distribute the load on popular services without the overhead of setting up a highly available system.

#### <span id="page-9-4"></span>**Service fault tolerance**

<span id="page-9-10"></span>The Artix locator has fault tolerance features between the service endpoints and the locator. The service-side locator plug-in is tolerant of restarts of the locator service, and automatically re-registers its endpoints when the locator restarts.The locator service is tolerant of badly behaved services that do not register their endpoints on shutdown: the locator automatically de-registers the service from the locator in the event of a failure on the service side.

#### **High availability locator**

<span id="page-9-5"></span>The Artix locator can be configured in a high availability configuration with two or more slave locators coordinating with one master locator.This allows you to distribute many instances of the locator across your service network, all of which share the same reliable repository.

## <span id="page-9-0"></span>**How the Locator Works**

The Artix locator service is a standalone service that holds a repository of active service endpoints on your service network. The Artix locator service functionality is implemented as a number of Artix plug-ins. In order to use this functionality, you need participation from consumers, service endpoints, and the central locator service. Therefore, to implement locator functionality on your network, you must enable Artix plug-ins for each of these points on your network, and configure them accordingly. You do not have to write any code to use this functionality. Since the locator service is described by a WSDL contract, you can also choose to use the locator functionality directly in your applications.

#### **How the locator works**

<span id="page-9-7"></span><span id="page-9-1"></span>You can make your applications locator-aware simply by running an instance of the locator service and changing the configuration of your applications.

Services are made locator-aware by means of configuration statements in the Artix configuration files associated with those services. A locator-aware service automatically registers itself with the locator during service startup. The locator and its registered services periodically confirm that their communication pathways are operational by pinging each other. This monitoring is performed by the peer manager plug-in, which is automatically loaded by the Artix runtime when the locator functionality is enabled.

<span id="page-9-9"></span><span id="page-9-8"></span><span id="page-9-6"></span><span id="page-9-3"></span><span id="page-9-2"></span>Consumers are also made locator-aware by means of configuration statements in their associated configuration files. Consumers are required to initialize their proxies in a certain way to take advantage of this functionality. A locator-aware consumer automatically contacts the locator service when it is setting up its proxies. The consumer-side locator plug-in contacts the locator service and provides the QName for the desired service endpoint.

<span id="page-10-4"></span>The locator returns a reference, which contains the addressing details needed to invoke the target service. This is passed to the consumer, which then instantiates a proxy to the target service.

<span id="page-10-2"></span><span id="page-10-1"></span>The consumer-side locator plug-in performs a simple lookup of service endpoints based on the target service's QName. If a consumer needs to use the more advanced querying operations of the locator service, then such queries needs to be coded directly into the consumer.

#### **The locator and references**

<span id="page-10-6"></span><span id="page-10-0"></span>Starting with Artix 4.0, the Artix locator returns references using the WS-Addressing standard for Web service references. Previous Artix releases used the proprietary Artix Reference format.

WS-Addressing references are represented by an instance of a class that represents the addressing of the target service endpoint. All proxies in Artix have constructors that take a WS-Addressing reference as a parameter. The reference contains sufficient information to allow the consumer to create a functional proxy to a service endpoint.

## **Registering endpoints**

<span id="page-10-5"></span>An Artix service registers its endpoints with the locator in order to make them accessible to Artix consumers. When a service registers an endpoint in the locator, it creates an entry in the locator's list of services. The entry associates a service QName with a reference for that endpoint.

#### <span id="page-10-3"></span>**Looking up references**

An Artix consumer looks up a reference in the locator in order to find an endpoint associated with a particular service. After retrieving the reference from the locator, the consumer can then establish a remote connection to the target service by instantiating a consumer proxy object. This procedure is independent of the type of binding or transport protocol.

Looking up references can be performed on behalf of the consumer by configuring it to use the locator consumer plug-in. As an alternative, you can write lookup code directly using the WSDL interface that the locator service exposes.

#### <span id="page-11-3"></span>**Automatic load balancing**

<span id="page-11-5"></span>If multiple endpoints are registered against the same service QName in the locator, the locator employs a random or round-robin algorithm to pick one of the endpoints. The locator thereby effectively *load balances* a service over all of its associated endpoints.

For example, an AddNewCustomer service might be listed in an Artix locator with two endpoints registered against it:

- **•** Service: AddNewCustomer WSDL location: http://mainhost:2900/service/newcustomer
- **•** Service: AddNewCustomer WSDL location: http://backuphost:2900/service/newcustomer

When an Artix consumer looks up a reference for AddNewCustomer, it obtains a reference to whichever endpoint is next in the sequence.

#### **Locator-related plug-ins**

<span id="page-11-0"></span>Most of the communication details between the locator, registered services, and consumers are handled by Artix plug-ins. The locator-related plug-ins are:

<span id="page-11-4"></span><span id="page-11-2"></span><span id="page-11-1"></span>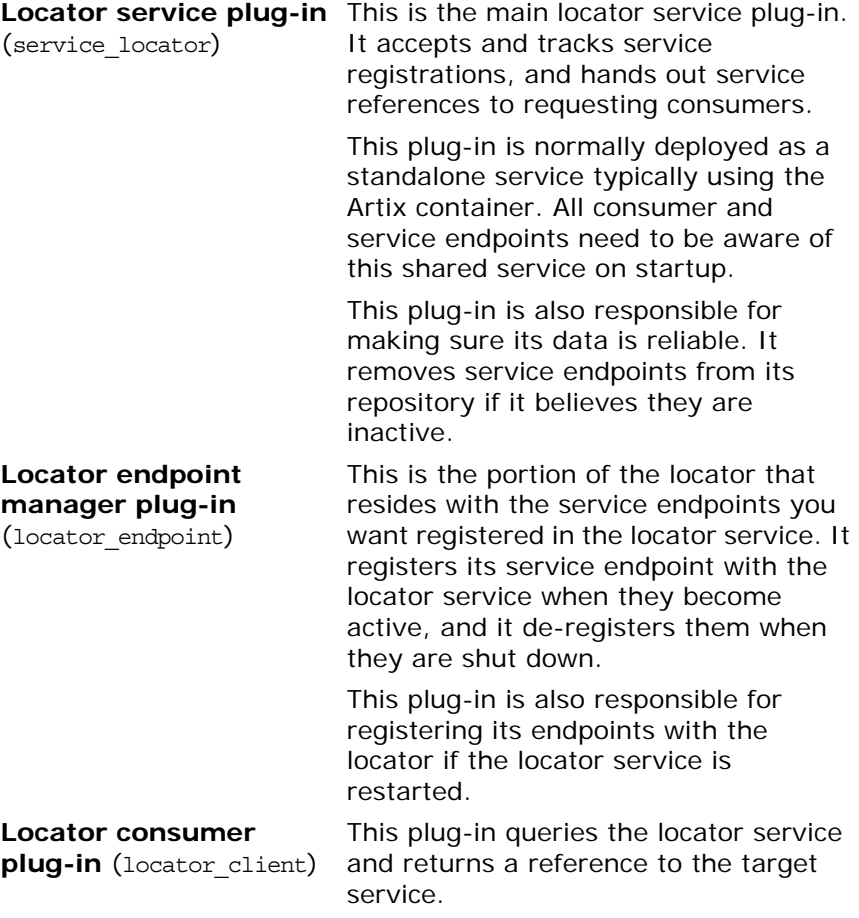

<span id="page-12-2"></span>When you load an instance of the service locator or locator endpoint plug-in into an Artix container, the container automatically loads the peer\_manager plug-in. The peer\_manager plug-in is responsible for the fault tolerant behavior of the locator service.

The service locator and locator endpoint plug-ins are optionally used alongside the wsdl publish plug-in. The wsdl publish plug-in is strongly recommended when working with the locator.

#### <span id="page-12-3"></span>**How do the plug-ins interact?**

In the examples in this book and in locator demonstration code, the **locator service** plug-in is deployed in an Artix container. Although it can be deployed in any Artix process, the recommended approach is to use the container. The Artix container and plug-in architecture is described in "Deploying Services in an Artix Container" in *Configuring and Deploying Artix Solutions, C++ Runtime*.

<span id="page-12-1"></span>The locator service plug-in automatically loads the peer manager service, and if specified, the wsdl publish service, into the same Artix container. The container's URL is published in some way so that other processes can locate the container.

The container process selects a TCP port on which to place the locator service<sup>1</sup> (unless you specify an exact port in configuration). Consumer processes can use the published URL of the container to ask the container to send the locator service's URL, its WSDL contract, or a reference to the locator.

An Artix service process can be deployed in a standalone server or in another Artix container. For clarity, the examples in this book and in the locator demonstration code show the service deployed in a standalone server. The recommended approach is to use a container when developing your services.

<span id="page-12-0"></span>The service process is configured to load the **locator\_endpoint** plug-in. The service's server executable is started with a command-line directive that identifies the URL, WSDL, or reference of the locator service (as previously obtained from the container housing the locator). Thus, when the service process starts up, its associated locator endpoint plug-in automatically contacts the locator and registers the service.

Thereafter, the peer\_manager plug-ins associated with both the locator service and locator endpoint plug-ins periodically ping each other to make sure both parties are still active. If either party detects that the other is inactive, action is taken to remedy the situation. For the locator service side, the inactive endpoints are removed; for the locator endpoint side, the plug-in attempts to re-establish communication in case the locator service is restarted.

The **locator\_client** plug-in is loaded into a consumer by means of configuration. This plug-in handles the details of getting a reference to the target service. The consumer uses this reference to create a proxy to the target service.

1. This locator service is usually run on the same port as the container itself. Thus, for example, if you query the container at localhost:9300, chances are good the locator service will be found at localhost:9300 as well.

#### <span id="page-13-3"></span>**Locator service groups**

Starting with Artix 4.0, you can assign services to named groups so that a group of related services can be identified by group name when you query the locator. Group assignments can be made in the service's WSDL contract or in an Artix configuration file.

The use of locator service groups is described in ["Service groups"](#page-44-0)  [on page 37.](#page-44-0)

#### **Setting up a locator service**

Configuring and running an Artix locator service does not require writing any code. You set up a locator service by means of configuration settings in your Artix configuration file. You start the locator by starting an instance of the Artix container executable that is directed to a locator-specific configuration scope in that configuration file.

The configuration and setup of the Artix locator service is described in ["Configuring and Deploying the Locator Service" on](#page-20-2)  [page 13.](#page-20-2)

#### **Using the locator from consumers**

<span id="page-13-1"></span>You can configure consumers to make use of the Artix locator with two different approaches:

- <span id="page-13-2"></span>1. Add the consumer-side locator plug-in to the configuration of consumers, by editing your Artix configuration file. Your consumer-side code will take advantage of this plug-in as long as it uses the standard Artix methods of resolving the initial reference to its target service.
- 2. Write code that queries the locator directly using the WSDL contract that defines the locator service. Using this method, you can perform simple endpoint lookups as well as advanced querying.

The configuration and coding of locator-enabled consumers is described in ["Using the Locator from an Artix Consumer" on](#page-36-3)  [page 29.](#page-36-3)

#### <span id="page-13-0"></span>**Locator WSDL Contract**

<span id="page-13-4"></span>The Artix locator service is described in the locator.wsdl contract, which defines the public interface through which the service can be accessed either locally or remotely. The locator WSDL contract is installed by default to the following location in your Artix installation:

*ArtixInstallDir*/wsdl/locator.wsdl

#### **LocatorService portType**

The locator WSDL contract defines a single portType, LocatorService. This portType includes public operations for use by Artix developers, as well as internal operations used to communicate with services as they register and deregister with the locator service.

#### **Binding and protocol**

The locator is accessed through the SOAP binding over the HTTP protocol.

#### **Public operations**

The public operations defined for the LocatorService portType are the following:

- <span id="page-14-1"></span>**• lookupEndpoint** A request-response operation used by a consumer process to look up an endpoint from the locator based on the target service's QName.
- **• listEndpoints** A request-response operation used by a consumer process to list all endpoints registered with the locator.
- **• queryEndpoints** A request-response operation used by a consumer process to list all endpoints registered with the locator based on selection filters.

# <span id="page-14-0"></span>**Internal operations**

The following operations defined in locator.wsdl are used internally by the locator endpoint plug-in when communicating with the locator service plug-in:

- **• registerPeerManager** Register a peer endpoint manager with the locator service. Once registered, the locator associates a peer ID with the peer endpoint manager.
- **• deregisterPeerManager** De-register a peer endpoint manager with the locator service. De-registering a peer manager also de-registers all endpoints that were registered by it.
- **• registerEndpoint** Register an endpoint to become available in the locator. Once registered, an endpoint is returned in the response to the listEndpoints and queryEndpoints operations.
- **• deregisterEndpoint** De-register an endpoint from the locator. Once deregistered, an endpoint is no longer returned in the response to the listEndpoints and queryEndpoints operations.

# <span id="page-15-0"></span>**Locator Sample Code**

Artix includes code samples that illustrate various Artix features. Read the Readme.txt file in each sample's directory for instructions on building and running that sample.

Five demos illustrate different aspects of the locator as used with the **C++** runtime. The locator-related demos for this runtime are installed in subdirectories of:

*ArtixInstallDir*/samples/advanced/

#### **locator sample**

The primary locator sample illustrates how the locator can isolate consumers from knowledge about changes in a service's physical location. Most examples in this manual are simplified versions of this locator sample. This sample shows how you can locator-enable an application simply using configuration. The consumer and server code are not aware that the locator is being used for discovery of endpoints.

#### **locator\_query sample**

<span id="page-15-1"></span>The locator\_query sample illustrates more advanced uses of the locator lookup that the consumer-side plug-in does not implement. It illustrates how to use the listEndpoints operation to obtain a list of the services registered with a locator. The sample goes on to illustrate how you can filter the returned list of services with various query selection elements, using the query endpoints operation.

#### **located\_router sample**

The located\_router sample illustrates how endpoints that are wrapped by an Artix router can still use the locator service for dynamic discovery of endpoint information. In this sample, the endpoints that the router creates are automatically registered with the locator when the router starts up.

#### **locator\_load\_balancing sample**

The locator\_load\_balancing sample demonstrates how the locator can be used to provide load balancing across several server processes hosting the same Web service, without the overhead of setting up a highly available infrastructure.

## **high\_availability\_locator sample**

The high\_availability\_locator sample illustrates how to run the Artix locator in a replicated and highly-available mode.

# <span id="page-16-4"></span><span id="page-16-0"></span>**Migrating from Previous Versions**

The Artix post-3.x locator service supports queries from unmodified Artix 3.x consumer code. This allows you to migrate at your own pace from an Artix 3.x-based installation to an Artix post-3.x-based installation. You can replace Artix 3.x locators and services with Artix post-3.x locators and services without having to rewrite or change your consumers.

#### <span id="page-16-3"></span>**Backward compatibility**

Although the Artix 3.x locator returns references in the proprietary Artix Reference format, the Artix post-3.x locator returns references in WS-Addressing format. To maintain backward compatibility, the Artix post-3.x locator service combines two distinct functionalities—3.x and post-3.x—in a single plug-in. The plug-in enables an Artix 3.x service that supports the locator WSDL from Artix 3.x. It also enables a more advanced Artix post-3.x locator service. As shipped, both services are active, but you can disable the Artix 3.x service if your network does not have Artix 3.x service endpoints or consumers.

As illustrated in [Figure 1](#page-16-1), Artix 3.x consumers can query an Artix post-3.x locator and get the expected results.

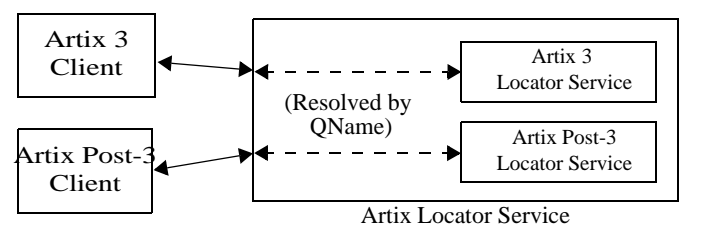

<span id="page-16-1"></span>**Figure 1:** *Artix locator backward compatibility*

#### <span id="page-16-7"></span><span id="page-16-2"></span>**Locator service QNames**

<span id="page-16-6"></span>The QName for the Artix post-3.x locator service is:

{http://ws.iona.com/2005/11/locator}LocatorService

The QName for the Artix 3.x-compatible locator service that runs alongside the Artix post-3.x locator service is the same as it was for Artix 3.x, which is:

{http://ws.iona.com/locator}LocatorService You can verify that both locator services are running in the Artix post-3.x locator by querying the container with the it container admin command. For example:

- 1. Go to the Artix 5.x locator demonstration in *ArtixInstallDir*/samples/advanced/locator.
- 2. Load the Artix  $C_{++}$  environment by invoking the artix env[.bat] command.
- <span id="page-16-5"></span>3. Build the C++ demo as described in the demo's Readme.txt file.
- 4. From the demo's bin directory, start the locator with the start\_locator command.
- 5. From the bin directory, run the following command:

```
it containter admin -container ../etc/ContainerService.url
  -listservices
```
6. The following list of service QNames is returned:

```
{http://ws.iona.com/peer_manager}PeerManagerService 
  ACTIVATED
{http://ws.iona.com/2005/11/locator}LocatorService 
  ACTIVATED
{http://ws.iona.com/locator}LocatorService ACTIVATED
```
#### **Supported configurations**

<span id="page-17-0"></span>The following combinations of Artix services and consumers are supported by the locator service shipped with Artix post-3.x and the locator shipped with the  $C++/Java$  JNI runtime of Artix post-3.x:

- **•** Post-3.x services and post-3.x consumers
- **•** Post-3.x services and 3.x consumers
- **•** 3.x services and post-3.x consumers
- **•** 3.x services and 3.x consumers

The terms used here have the following meanings:

Artix post-3.x Uses the Artix 4.x or 5.x C++ locator\_endpoint service plug-in.

<span id="page-17-2"></span>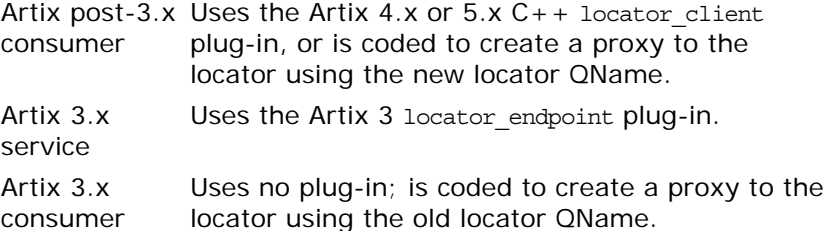

#### <span id="page-17-3"></span>**Unsupported configurations**

Neither Artix post-3.x services nor Artix post-3.x consumers (as defined above) work in any combination with a locator service that uses the locator service plug-in shipped with Artix 3.x.

#### **Migration strategies**

The Artix post-3.x locator service is backward compatible by default. There are no configuration steps required to enable backward compatibility in the locator service itself.

Locator services for Artix 4.1, 4.2, and the  $C++/Java$  JNI runtime of Artix 5.x require a one-line addition to their Artix configuration files, as described in ["Artix post-3.x locator setup for backward](#page-18-0)  [compatibility"](#page-18-0).

You can start your Artix post-3.x services in a way that supports both Artix 3.x and post-3.x consumers. See ["Starting Services](#page-30-1)  [with Artix 3 Consumer Support" on page 23](#page-30-1).

You can migrate your consumers one at a time to Artix post-3.x locator compatibility, using the steps described in ["Migrating](#page-46-1)  [Consumer Code" on page 40.](#page-46-1)

## <span id="page-18-1"></span><span id="page-18-0"></span>**Artix post-3.x locator setup for backward compatibility**

<span id="page-18-2"></span>The artix.cfg file shipped with Artix 4.1, Artix 4.2, and the  $C++/JAX-RPC$  runtime of Artix 5.x, all have a configuration entry, bus:non\_compliant\_epr\_format. The shipped artix.cfg sets this entry by default to "false". This setting allows for greater interoperability between Artix and Web services software from other vendors.

If your site uses a locator service, locator-enabled services, and locator-enabled consumers all built with Artix 4.1, 4.2, or the C++/JAX-RPC runtime of Artix 5.x, then no further configuration is necessary.

If your site uses a locator service built with one of the following:

- **•** Artix 4.1
- **•** Artix 4.2
- **•** Artix 5.x/C++

and your site uses services and consumers built with both of the following:

- **•** Artix post-3.x
- **•** Artix 3.x,

then you must add one configuration entry in your Artix configuration. Add the line to the locator.servce scope of the configuration file that controls your instance of the locator service. The line to add is:

bus: non compliant epr format = "true";

**Note:** The locator-related demos that ship with Artix 4.1, Artix 4.2, and Artix 5.0/C++ do not have this line added to their locator.cfg files.

For example, the following example shows an edited locator.cfg file for the primary locator demo that allows Artix 3.x and post-3.x consumers to connect to and use the Artix 4.1/4.2/5.0-C++ locator service:

```
demo
\left\{ \right. locator
  \{ client
     \{ orb_plugins = ["xmlfile_log_stream", "locator_client"];
      };
     server
     \left\{ \right. orb_plugins = ["xmlfile_log_stream", "wsdl_publish", 
   "locator_endpoint"];
     };
     service
     {
        orb_plugins = ["xmlfile_log_stream", "wsdl_publish", 
   "service_locator"];
        bus:non_compliant_epr_format = "true";
       };
   };
};
```
# **Disabling locator support for Artix 3.x**

When you have migrated all Artix consumers to Artix 4.x or 5.x/C++, the backward compatibility feature of the Artix 4.x/5.x-C++ locator is no longer necessary for your site. However, there is no need to disable the backward compatibility feature, and the Artix  $4.x/5.x-C++$  locator performance is not improved by disabling backward compatibility.

If you prefer to disable this feature anyway, you can use a local configuration scope to override the Artix root configuration. In your local scope, set the WSDL path equal to an empty string for the Artix 3.x-compatible version of the locator service, using a line like the following:

bus: qname alias: locator oldversion = "";

# <span id="page-20-2"></span><span id="page-20-0"></span>**Configuring and Deploying the Locator Service**

*This chapter discusses how to configure and deploy an Artix locator service by editing configuration files.*

# <span id="page-20-1"></span>**Deploying the Locator Service**

The Artix locator service for  $C++$  applications is implemented using Artix plug-ins. This means that any Artix application can host the locator service by loading the service locator plug-in. However, it is recommended that you deploy the locator using the Artix container. This section describes deploying into the Artix container in detail.

#### **Artix C++ runtime configuration concepts**

The information in this section presumes an understanding of Artix C++ runtime configuration concepts and practices, as described in *Configuring and Deploying Artix Solutions, C++ Runtime*. See the chapters "Artix Configuration" and "Accessing Contracts and References."

### **Configuring the locator to run in a container**

To configure the locator to run in an Artix container, make sure the service\_locator plug-in is included in the locator's configuration scope. For example, [Example 1](#page-21-0) shows the locator.cfg file used by the demo in *ArtixInstallDir*/samples/advanced/locator/etc/:

<span id="page-21-1"></span>**Example 1:** *Locator demo's locator.cfg file*

```
include "../../../../etc/domains/artix.cfg";
demo
{
   locator
   {
      client
       {
          orb plugins = ["local log stream", "locator client"];
      };
      server
       {
           orb_plugins = ["local_log_stream", "wsdl_publish", 
   "locator endpoint"];
      };
      service
      {0
          orb_plugins = ["local_log_stream", "wsdl_publish", "service_locator"];
      };
   };
};
```
The portion of [Example 1](#page-21-0) in bold shows a service in the scope demo.locator.service configured to load the wsdl\_publish and service locator plug-ins (as well as a logging plug-in). The service\_locator plug-in implements the locator service functionality.

The locator service uses SOAP over HTTP, so the soap and at http plug-ins are loaded automatically when the process parses the locator's WSDL contract.

### **Dynamic port used by default**

By default, the locator is configured to deploy on a dynamic port. In the default locator WSDL contract (installed by default in *ArtixInstallDir*/wsdl/locator.wsdl), the addressing information is as shown in [Example 2:](#page-22-0)

**Example 2:** *Locator Service on Dynamic Port in default locator.cfg*

```
<service name="LocatorService">
        <port binding="ls:LocatorServiceBinding"
              name="LocatorServicePort">
            <soap:address 
  location="http://localhost:0/services/LocatorService"/>
        </port>
</service>
```
The localhost:0 port means that when you activate the locator service, the operating system assigns a port dynamically on startup.

The locator service must itself be easily locatable by consumers. Starting the locator on a dynamic port means it would start up on a different TCP port with every restart. This is not useful in a production environment because you need to make sure that all consumers and services on your network can access your locator service. Contacting the locator may be difficult if it starts on a different port every time.

#### **Configuring a fixed port**

There are several ways to deploy the locator on a well-known fixed port:

- <span id="page-22-1"></span>**•** You can edit the default locator.wsdl contract (this is not recommended).
- **•** You can create a copy of locator.wsdl contract for your application and deploy it in a separate configuration scope.
- **•** You can use features of the Artix container to determine the port on which the container deploys the locator.

#### **Editing the default locator contract**

To edit the default locator.wsdl contract, perform the following steps:

1. Open the locator.wsdl contract in any text editor. By default, this contract is in the following directory:

*ArtixInstallDir*\wsdl\locator.wsdl

2. Edit the soap:address attribute at the bottom of the contract to specify the desired port in the address. [Example 3](#page-23-0) shows a modified locator service contract entry. The portion shown in boldface has been modified to point to port 9000 on the local computer.

**Example 3:** *Locator Service on Fixed Port*

<span id="page-23-0"></span><service name="LocatorService">

 <port name="LocatorServicePort" binding="ls:LocatorServiceBinding"> <soap:address location="**http://localhost:9000/services/locator/LocatorService**"/> </port> </service>

#### **Creating a new locator contract**

<span id="page-23-2"></span>To create a new locator.wsdl contract, perform the following steps:

- 1. Copy the default locator.wsdl contract to another location, and open it in any text editor.
- 2. Edit the soap:address attribute at the bottom of the contract to specify the correct address, as shown in [Example 3](#page-23-0).
- 3. In your Artix configuration file, in the application's scope, add a new bus:initial\_contract:url:locator variable that points to your edited WSDL contract. For example:

bus:initial\_contract:url:locator = "/myartix/etc/wsdl/locator.wsdl";

The default bus:initial\_contract:url:locator variable is in the global scope, which ensures that every application has access to the contract. Specifying a new contract in your application scope overrides the global locator contract for your application.

#### **Configuring a range of ports**

You can also limit the range of ports that the locator is deployed on (that is, the range of ports for the locator's SOAP or HTTP address). To do this, specify the range of ports in the artix.cfg file, as shown in [Example 4.](#page-23-1)

#### <span id="page-23-1"></span>**Example 4:** *Locator Port Range*

policies:http:server\_address\_mode\_policy:**port\_range="12345:12349"**;

In [Example 4,](#page-23-1) the desired range of ports is highlighted.

When the locator has been correctly configured, it can be started like any other application. The only difference is that the locator service must be started before any applications that need to use it.

#### <span id="page-24-0"></span>**Deploying the locator in the container**

The recommended deployment for the locator is in an instance of the Artix container. To deploy the default locator in the container, perform the following steps:

1. Run the locator in the Artix container, for example:

```
it container -ORBname demo.locator.service
   -ORBdomain name locator -ORBconfig domains dir
   /myartix/etc -publish
```
2. Query the container with the it container admin command (or with your own code). Ask the container to publish the live version of the locator WSDL after the container has assigned a port for the locator. For example:

```
it container admin
   -container /myartix/etc/ContainerService.url 
   -publishwsdl 
   -service 
   {http://ws.iona.com/2005/11/locator}LocatorService 
   -file /myartix/etc/locator-activated.wsdl
```
This retrieves the locator's activated WSDL contract. This is the contract in which the default WSDL's port 0 has been dynamically updated with the actual port that the service is using. In this example, it\_container\_admin writes the contract to the locator-activated.wsdl file in the /myartix/etc subdirectory.

3. Finally, you must make sure your consumers use the activated WSDL file, now resident in the specified directory, when each consumer starts up at runtime.

#### **Deploying the locator in the container on a fixed port**

As an alternative, you can use the -port option when starting the container to specify that the container runs a service on a fixed port. For example:

it container -port 9000 -ORBname demo.locator.service -ORBdomain\_name locator -ORBconfig\_domains\_dir /myartix/etc -publish

In this example, any services that run in the container, and have default contracts with a port of 0, will now use port 9000.

You can manually update the WSDL used by your consumer to 9000, or you can publish the WSDL from the container using it\_container\_admin with the -publishwsdl option, shown in "Deploying [the locator in the container".](#page-24-0)

#### **Shutting down the locator**

To shut down a locator running in a container, use the container's shutdown option. For example:

it\_container\_admin -ORBdomain\_name locator -ORBconfig domains dir /myartix/etc -container /myartix/etc/ContainerService.url -shutdown

or if you deploy the locator and container on a fixed port:

it container admin -ORBdomain name locator -host artixserver -port 9000 -shutdown

#### **Further information**

The Artix container and plug-in architecture is discussed in more detail in "Deploying Services in an Artix Container" in *Configuring and Deploying Artix Solutions, C++ Runtime*.

#### <span id="page-25-0"></span>**Registering Services with the Locator**

A service does not need to have its implementation changed to work with the Artix locator. The only requirements are that the service is configured to load the correct plug-ins, and to reference the correct locator contract.

If you require more fine-grained control, you can control the service endpoints that are registered. You may want to do this if you have some services that you do not want to be visible to consumers.

Whichever Artix runtime you use, you locator-enable services by means of configuration, not coding.

#### <span id="page-25-1"></span>**Configuring a Locator-Enabled Service, C++ Runtime**

Any service that wishes to register itself with the locator must load the locator endpoint plug-in. The locator endpoint plug-in enables the service to register with the running locator. The following example shows the configuration scope of a service that registers with the locator service.

```
my_service
{
   orb_plugins = ["xmlfile_log_stream", "wsdl_publish", 
   "locator endpoint"];
 };
```
Another example is shown in [Example 1 on page 14,](#page-21-0) where a service in the scope demo.locator.service is configured to load the locator endpoint plug-in.

#### <span id="page-26-0"></span>**Using a copy of locator.wsdl**

If you are using a copy of the default locator contract to specify a fixed port, the service configuration must also specify the location of the contract. For example:

bus:initial\_contract:url:locator="/opt/local/my\_service/locator .wsdl";

This is not necessary if you are using a dynamic port, or have overridden the default contract in a configuration scope with a fixed port. The global bus: initial contract:url:locator setting is used instead.

For more information, see the *Artix Configuration Reference, C++ Runtime*.

## **Filtering service endpoints**

By default, any service activated in an Artix bus that loads the locator\_endpoint plug-in is automatically registered in the locator.

However, you may not want every service registered or exposed to the locator. Artix allows you to filter the endpoints that are registered by the locator endpoint manager. You can do this by explicitly including or excluding endpoints using configuration variables.

Configuration variables are discussed in detail in *Configuring and Deploying Artix Solutions, C++ Runtime*.

## **Excluding endpoints to be registered**

If there are a small number of endpoints that you want to be filtered out, you can explicitly exclude those endpoints from the locator by using the exclude endpoints configuration variable.

For example, if you do not want to register the container service, but want to register all the endpoints that are activated in that container, use the following setting:

```
plugins: locator endpoint: exclude endpoints =
   ["{http://ws.iona.com/container}ContainerService"];
```
For an example of this configuration, see the located\_router demo.

# **Including endpoints to be registered**

If you have a small number of endpoints that you want to be added, and want to filter out all others, you can use the include\_endpoints configuration variable.

For example, if you only want to register the session manager, but not any of the endpoints that it manages, use the following setting:

```
plugins: locator endpoint: include endpoints =
   ["{http://ws.iona.com/sessionmanager}SessionManagerService"];
```
**Note:** Combining the exclude\_endpoints and include\_endpoints configuration variables is ambiguous and unsupported. If you do this, the application fails to initialize.

#### **Filtering endpoints using wildcards**

You can use wildcarded service names with endpoint-filtering configuration variables. This enables you to filter based on a specified namespace.

You can specify that all services defined in a particular namespace should be included. For example:

```
plugins: locator endpoint: include endpoints =
   ["{http://www.example.com/finance}*"];
```
Alternatively, you can use the following setting to exclude all services defined in a particular namespace:

```
plugins:locator_endpoint:exclude_endpoints = 
   ["{http://www.example.com/finance}*"];
```
#### **Service registration**

When a properly configured service starts up, it automatically registers with the locator specified by the contract pointed to by bus:initial\_contract:url:locator.

You can register multiple instances of the same service with a locator. These service instances must be running in different applications (buses). When the locator receives multiple registrations of the same service implemented in different server applications, the locator generates a pool of references for the service type. When consumers make a request for a service, the locator supplies references from this pool using a load-balancing algorithm. For more information on load balancing see ["Using](#page-27-0)  [Load Balancing" on page 20](#page-27-0).

## <span id="page-27-0"></span>**Using Load Balancing**

The Artix locator provides a lightweight mechanism for balancing workloads among a group of services. When several services with the same service name register with the Artix locator, it automatically creates a list of references to each instance of this service. The locator hands out references to consumers using a round-robin or random algorithm. This process is automatic and invisible to both consumers and services.

## **Starting to load balance**

When the locator is deployed and your services are properly configured, you must bring up a number of instances of the same service. This can be accomplished by one of the following methods, depending on your system topology:

- **•** Start multiple services using the same WSDL contract but without hard coding the addressing for that service. For example, if the service uses HTTP, use a location such as location=http://servicehost:0/servicename. If the service uses CORBA, use the address location="IOR:".
- **•** Create a number of copies of the WSDL contract defining the service, and change the addressing information so that each copy has a unique address. Then bring up each service instance using a different copy of the contract.

**Note:** The locator determines whether a service is part of a group by using the name specified in the service element of the service's contract. If you are using the Artix locator to load balance, each instance of your service should be associated with the same binding and logical interface. Otherwise, consumers might end up using a different binding, transport, or portType, depending on the endpoint reference obtained from the locator service.

As each service starts up, it automatically registers with the locator. The locator recognizes that the services all have the same service name specified in their Artix contracts and creates a list of references for these service instances.

As consumers make requests for the service, the locator cycles through the list of server instances to hand out references.

## <span id="page-28-0"></span>**Using Fault Tolerance Features**

Enterprise deployments demand that applications can cleanly recover from occasional failures. The Artix locator is designed to recover from the two most common failures faced by a look-up service:

- **•** Failure of a registered endpoint.
- **•** Failure of the look-up service.

## **Endpoint failure**

When an endpoint gracefully shuts down, the locator endpoint plug-in associated with that endpoint notifies the locator that it is no longer available. The locator removes the endpoint from its list so it cannot give a consumer a reference to a dead endpoint.

However, when an endpoint fails unexpectedly, it cannot notify the locator, and the locator can unknowingly give a consumer an invalid reference. This might cause the failure to cascade onto one or more consumers if consumers try to invoke on a dead endpoint. To decrease the risk of passing invalid references to consumers, the locator service monitors the health of the endpoints that have been registered with it. If it determines that an endpoint is no longer available, it removes that endpoint from its database. The locator service can determine the availability of its registered endpoints because it expects those endpoints to send periodic ping messages to the locator service. If these messages stop arriving, the locator service determines that the endpoint is dead.

You can adjust the interval between locator service pings by setting the plugins: locator: peer timeout configuration variable. The default and minimum setting is 10,000 milliseconds (10 seconds). For further information on this configuration variable, see the *Artix Configuration Reference, C++ Runtime*.

#### **Locator service failure**

If the locator service itself fails, and it is not running in high availability mode, all the references to the registered endpoints are lost, and the active endpoints are no longer registered with the locator. The endpoints detect when the locator service fails, because they are expecting periodic messages from the locator using the peer manager service. Once an endpoint determines that the locator has failed, it attempts to reconnect to the locator and reregister its endpoints. This behavior lets you stop and restart a deployed locator service without interruption to the consumers and services on the network.

You can adjust the interval with which the locator pings the endpoints by setting the plugins: locator: peer timeout configuration variable. The default and minimum setting is 10,000 milliseconds (10 seconds). For further information on this configuration variable, see the *Artix Configuration Reference, C++ Runtime*.

# **Highly available locator cluster**

You can configure three or more instances of the locator service in a highly available locator cluster. This configuration is illustrated in the high availability locator demo.

The setup and configuration of a high availability locator cluster is discussed in the "Deploying High Availability" chapter of *Configuring and Deploying Artix Solutions, C++ Runtime*. See especially the "Configuring Locator High Availability" section of this chapter.

# <span id="page-30-1"></span><span id="page-30-0"></span>**Starting Services with Artix 3 Consumer Support**

This section describes how to start Artix post-3.x services in a way that supports both Artix 3.x and post-3.x consumers.

#### **Migrating Artix post-3.x services**

There are no required changes to your application code between Artix 3.x and Artix post-3.x for locator-aware Artix services. You can migrate your service and application code from Artix 3.x to Artix post-3.x with these steps:

- **•** Regenerate stub code generated from WSDL using the Artix post-3.x code generators.
- **•** Recompile and link your service application.
- Make sure the Artix post-3.x version of the locator endpoint plug-in is loaded at runtime and is configured correctly.
- <span id="page-30-2"></span>**•** To allow Artix 3.x and post-3.x consumers to connect to an Artix post-3.x locator service, add one configuration line to the locator service configuration scope, as described in ["Artix](#page-18-1)  [post-3.x locator setup for backward compatibility" on page 11](#page-18-1).

## <span id="page-30-3"></span>**Specify the right QName**

As described in ["Locator service QNames" on page 9,](#page-16-2) the Artix post-3.x locator implements both Artix 3.x and post-3.x-compatible locator services. If you access an Artix post-3.x locator using the QName of the Artix 3.x locator, then the Artix post-3.x locator responds as an Artix 3 locator.

## **Supporting Artix 3 consumers**

To support Artix 3 consumers from your Artix post-3.x services, you must:

- **•** Run your locator service using the Artix post-3.x version of the locator\_service plug-in.
- **•** Make sure the Artix 3-compatible WSDL published from the Artix post-3.x locator is accessible to your Artix 3 consumers resides in the location they expect.

Supporting the last bullet point depends on how you implemented the port on which the locator runs:

- **•** By assigning a fixed port number
- **•** By retrieving the activated WSDL from the locator and storing it in a location accessible to consumers

## **Artix 3 interoperability if the locator is on a fixed port**

<span id="page-31-0"></span>The locator demos located router and locator load balancing use the fixed port method. Both demos use a copy of locator.wsdl that assigns port 9000. This was true in both Artix 3.x and Artix post-3.x versions of the demo code.

<span id="page-31-1"></span>Consumers of the Artix 3 demo should be able to locate and use the services of the Artix post-3.x demo without any changes. This is because the Artix post-3.x locator will run on port 9000, and the Artix 3 consumers will look for the locator on port 9000. The Artix 3 consumers will make requests using the Artix 3 QName of the locator service. This invokes the Artix 3 compatibility of the Artix post-3.x locator running at port 9000.

If your own consumers use a fixed port for the locator service, then Artix 3 consumers should run without any changes against the Artix post-3.x locator service running on the same port.

#### **Artix 3 interoperability if you used activated WSDL**

The locator demo named locator has a script that starts a service. This script queries the locator's container for the locator's WSDL contract, and then writes that activated WSDL to a file. The consumer startup script then reads the activated WSDL from the same file.

You do not need to write the activated locator WSDL to a file at the same time the service starts up, as is done in the locator demo. This could occur in a separate script, and only needs to done once.

If your applications uses the technique of writing activated WSL to a file, then you must modify the script that writes the WSDL. In your modified script, have the WSDL for both Artix 3 and Artix post-3.x locator services written to different network-accessible locations. Remember to write the Artix 3-compatible WSDL to the location your Artix 3 consumers expect to find it.

For example, consumers of the Artix 3 locator demo can be made to interoperate with the locator and services of the same-named Artix post-3.x demo by following these steps. This example uses the Windows version of Artix.

- 1. This example presumes two Artix installations on the same machine. For example purposes only, let's say that:
	- ♦ Artix post-3.x is installed in C:\MICROFOCUS
	- Artix 3 is installed in C:\MICROFOCUS3
- 2. In the bin directory of the Artix post-3.x version of the demo, copy run\_cxx\_server.bat to a new file. Let's call it 4-3\_interop.bat.
- 3. Add one extra line to 4-3\_interop.bat, as described and shown below.
- 4. Create a new 4-3 servers.bat that calls 4-3 interop.bat five times with five arguments, in the same way that run cxx servers.bat does.

5. Open a command prompt window and run the test batch files in the following sequence:

```
Run start_locator.bat
Run 4-3_servers.bat
Run run_cxx_client.bat
Run run_dotnet_client.bat
```
- 6. Open a second command prompt window and change to the Artix 3 locator demo's bin directory.
- 7. In command prompt window 2:

Run run\_cxx\_client.bat Run run\_dotnet\_client.bat

The line you must add to 4-3 interop.bat runs it container admin a second time, requesting WSDL using the old locator's QName:

<span id="page-32-0"></span>-service {http://ws.iona.com/locator}LocatorService

Another argument writes the resulting WSDL to the location that the Artix 3 locator demo expects to find and use it:

-file /microfocus3/artix/3.0/demos/advanced/locator/etc/locator-activated.wsdl

The 4-3 interop.bat file now looks like the following example. The newly added line is highlighted in boldface.

**Example 5:** *Example 4-3\_interop.bat file*

```
@echo off
@setlocal
call "../../../../bin/artix_env.bat";
IF "%1"=="blocking" (
SET DEMO_START=
SHIFT /1
) ELSE (
SET DEMO_START=start
)
IF "%1"=="corba" (GOTO runserver)
IF "%1"=="soaphttp" (GOTO runserver)
IF "%1"=="soaptunnel" (GOTO runserver)
IF "%1"=="fixedhttp" (GOTO runserver)
IF "%1"=="fixedtunnel" (GOTO runserver)
echo valid transports are corba soaphttp soaptunnel fixedhttp 
  fixedtunnel
GOTO :end
:runserver
cd ..\cxx\server
it_container_admin -container ../../etc/ContainerService.url
   -publishwsdl -service 
   {http://ws.iona.com/2005/11/locator}LocatorService -file 
   ..\..\etc\locator-activated.wsdl 
it_container_admin -container ../../etc/ContainerService.url 
   -publishwsdl -service {http://ws.iona.com/locator}LocatorService 
   -file 
   /microfocus3/artix/3.0/demos/advanced/locator/etc/locator-activated
   .wsdl
%DEMO_START% server.exe %1 -ORBname demo.locator.server 
   -ORBdomain name locator -ORBconfig_domains_dir ../../etc
   -BUSservice contract ../../etc/locator-activated.wsdl
GOTO end
:end
@endlocal
```
#### <span id="page-33-0"></span>**Adding SOAP 1.2 Support**

The default locator.wsdl file shipped with Artix contains a SOAP 1.1 binding and a SOAP 1.1 service. Starting with release 4.1, Artix supports SOAP 1.2 bindings as well.

If your site requires the use of SOAP 1.2 bindings for communication with the locator service, follow these steps:

Make a copy of the default locator.wsdl file.

- **•** Edit your copy to include a SOAP 1.2 binding. See the SOAP 1.2 chapter of *Writing Artix Contracts* for guidelines on adding a SOAP 1.2 binding.
- **•** Use the bus:initial\_contract:url configuration variable to point to the location of your edited locator.wsdl file, or use one of several WSDL publishing methods described in "Accessing WSDL Contracts" in *Configuring and Deploying Artix Solutions, C++ Runtime*.

#### **SOAP 1.2 considerations**

The SOAP 1.2 binding in Artix 4.1, 4.2, and  $5.0-C++$  supports endpoint references (EPRs) only in the format defined by the WS-Addressing standard, and no longer supports the deprecated proprietary Artix references. Artix's SOAP 1.1 binding supports both EPRs and the Artix references used by Artix 3.0 and earlier.

This means that an Artix 4.1/4.2/5.0-C++ locator that uses the SOAP 1.2 binding cannot support connections from Artix post-3.x and 3.x consumers, because those Artix versions did not support SOAP 1.2. Thus, when defining your Artix 4.1/4.2/5.0-C++ locator service, if your site intends to maintain backward compatibility with Artix post-3.x and Artix 3.0 consumers, do not also use a SOAP 1.2 binding. The configuration step described in ["Artix](#page-18-1)  [post-3.x locator setup for backward compatibility" on page 11](#page-18-1) is not compatible with a SOAP 1.2 binding.

# <span id="page-36-3"></span><span id="page-36-0"></span>**Using the Locator from an Artix Consumer**

*This chapter describes the configuration and programming steps to enable an Artix consumer to make use of a deployed Artix locator service.*

# <span id="page-36-1"></span>**Configuring Artix Consumers to Use the Locator Service**

Before a consumer can use the Artix locator service, it must be configured to load the required plug-ins. The plug-ins provide native access to the locator service and eliminates the need for creating a proxy to obtain service references.

#### <span id="page-36-2"></span>**Configuring C++ Consumers**

This section describes how to configure consumers to use the locator\_client plug-in, and describes the features of this plug-in.

# **Artix configuration concepts**

The information in this section presumes an understanding of Artix configuration concepts and practices, as described in *Configuring and Deploying Artix Solutions, C++ Runtime*. See the chapters "Artix Configuration" and "Accessing Contracts and References."

## **Configuring a consumer**

To use a deployed locator service, configure consumers to load the locator\_client plug-in.

An example is shown in [Example 1 on page 14](#page-21-1), where consumers in the scope demo.locator.client are configured to load the locator client plug-in. The relevant portion of that example is shown here:

```
demo
{
   locator
    {
        client
\left\{\begin{array}{c} \end{array}\right\}orb plugins = ["xmlfile log stream", "locator client"];
         };
   };
};
```
Artix releases prior to 4.0 did not use the locator client plug-in, or any plug-in, for consumers of the locator.

**Note:** The locator client plug-in is only supported for interacting with a locator service that uses the Artix post-3.x version of the locator\_service plug-in. It does *not* query a locator service that uses the Artix 3.x version of the locator service plug-in.

#### **Consumer plug-in features**

The locator client plug-in is responsible for helping consumers to resolve their target service endpoints using the locator service, without having any code that explicitly does so. With the plug-in configured to be used, when the consumer's code attempts to resolve its target service's endpoint, the plug-in connects to the locator service to obtain a reference to the target service. This interaction is triggered by the call to resolve the initial reference to the target service. However, it is the plug-in that implements the actions initiated by that call.

In order to function, the locator\_client plug-in requires addressing information for the locator service. This can be specified using various techniques outlined in the "Accessing Contracts and References" chapter of [Configuring and Deploying](http://communities.progress.com/pcom/docs/DOC-106903)  [Artix Solutions, C++ Runtime.](http://communities.progress.com/pcom/docs/DOC-106903) For example, you can pass in the location of the WSDL through the command line, or you can configure the location in the consumer's configuration domain.

There are no configuration variables for the locator\_client plug-in.

# <span id="page-37-0"></span>**Obtaining Service References from the Locator Service**

Once a consumer is configured to load the locator service plug-ins, it requires some additional coding to use the locator service to obtain references to the services in which it is interested. Each of the programming models supported by Artix has a slightly different way of enabling a consumer's use of the locator service. However, all of the models make it extremely simple.

#### <span id="page-37-1"></span>**Implementing a C++ Consumer**

<span id="page-37-2"></span>This section shows how to write consumer code in  $C_{++}$  that uses an Artix locator service to locate and connect to a target service of interest.

#### <span id="page-38-1"></span>**C++ consumer code**

The steps each locator consumer must take are:

- <span id="page-38-3"></span>1. Invoke IT Bus::Bus::resolve\_initial\_reference() on the target service's QName.
- 2. Using the returned reference, invoke IT\_Bus::ClientProxyBase() to set up a proxy to the target service.

The locator client plug-in does all the work behind the scenes of connecting to the locator service to obtain a reference to the target service.

**Note:** Locator code in Artix 3 consumers must interact with the locator service using the WSDL contract defining the locator. Locator code in Artix post-3.x consumers no longer has to do this.

## <span id="page-38-2"></span>**C++ Example**

The locator consumer in [Example 6](#page-38-0) is a small, complete application designed to work in the context of the locator demonstration in *ArtixInstallDir*/samples/advanced/locator.

See ["Explanation of Example 6" on page 33](#page-40-1) for notes on this example.

**Example 6:** *Locator consumer example in C++*

```
//
  // C++ locator example client code
   // 
   #include <it_bus/bus.h>
   #include <it bus/exception.h>
   #include <it_cal/iostream.h>
   #include "SimpleServiceConsumer.h"
   IT_USING_NAMESPACE_STD
   using namespace SimpleServiceNS;
   using namespace IT Bus;
   using namespace WS_Addressing;
   int main(int argc, char* argv[])
   {
        cout << endl << "SimpleService C++ Client";
        // Initialize the Artix bus.
       IT Bus:: Bus var bus;
        try
        {
            cout << endl << "Initializing the bus.";
1 bus = IT_Bus::init(argc, (char **)argv,
                              "demo.locator.client");
    }
```
**Example 6:** *Locator consumer example in C++ (Continued)*

```
catch (IT Bus::Exception& err)
        {
            cout << endl << "Caught unexpected exception while "
                 << "initializing the bus: "
                 << endl << err.message() << endl;
            return -1;
        }
2 QName service_qname("", "SOAPHTTPService",
                            "http://www.iona.com/FixedBinding");
        try
        { // Get a WS-A reference to the target service.
3 EndpointReferenceType ep ref;
            cout << endl << "Resolving " 
                 << service_qname.get_local_part() 
                 << " service in the locator.";
4 if (!bus->resolve_initial_reference(
                                   service qname, ep ref))
            {
               cout << endl 
                    << "Unable to resolve a reference using "
                    << "the locator resolver." << endl;
               return -1;
            }
            // Construct a new proxy to the target service 
            // with the result from the locator.
            cout << endl << "Initializing a proxy with the "
                         << "results from the locator.";
5 SimpleServiceClient simple client(ep_ref);
            // Use the new proxy to invoke the say_hello operation 
      on 
            // the target service.
            cout << endl << "Invoking say_hello on the service " 
                 << service_qname.get_local_part() << ".";
           String my greeting = String("Greetings from ") +
                                  service_qname.get_local_part();
6
            String result;
            simple_client.say_hello(my_greeting, result);
            cout << endl << "The say_hello operation returned: " 
                \lt endl \lt " \lt result \lt "!";
        }
       catch (IT Bus::Exception& err)
        {
            cout << endl 
                 << "Caught unexpected exception while invoking "
                 << "on the endpoint: "
                 << endl << err.message() << endl;
            return -1;
        } 
        cout << endl << endl;
        return 0;
   }
```
#### <span id="page-40-1"></span>**Explanation of [Example 6](#page-38-0)**

The following points refer to the number labels in [Example 6](#page-38-0).

- <span id="page-40-0"></span>1. This example hard codes an association with the demo.locator.client configuration scope by means of an argument to the  $IT Bus::init()$  call. In a production application, you are more likely to specify the scope in an -ORBname parameter when invoking the consumer executable. The association with the configuration scope is what ensures that the locator client plug-in is loaded at runtime. This example presumes a configuration file like the one shown in [Example 1 on page 14.](#page-21-1)
- <span id="page-40-8"></span><span id="page-40-2"></span>2. This line constructs a QName for the target service to which this consumer will connect at runtime. The components of the QName are defined in the target service's WSDL contract. In this case, the target service's contract is in *ArtixInstallDir*/samples/advanced/locator/etc/simple\_service.w sdl.
- <span id="page-40-3"></span>3. The reference is declared as an instance of the WS-Addressing standard's EndpointReferenceType.
- <span id="page-40-4"></span>4. This line invokes resolve initial reference(), passing the QName of the target service and an instance of the endpoint reference class.
- <span id="page-40-7"></span><span id="page-40-5"></span>5. The SimpleServiceClient class is defined in the locator demo in *ArtixInstallDir*/samples/advanced/locator/cxx/client. This class is derived from IT Bus:: ClientProxyBase(), which is the base class for all Artix  $C_{++}$  proxies. In this case, the proxy is set up for the target service defined in the QName set up as described in paragraph **[2](#page-40-2)** above.
- <span id="page-40-6"></span>6. Now that the client proxy to the target service is established, the code can invoke operations of the target service. The say\_hello operation is defined in the target service's WSDL contract, simple\_service.wsdl.

#### **Compiling and running [Example 6](#page-38-0)**

The code in [Example 6](#page-38-0) can be saved to a file, then compiled and run in the context of the locator demo, as follows:

- **•** Save the code to a file in *ArtixInstallDir*//samples/advanced/locator/cxx/client.
- **•** Create a separate make file based on the Makefile in that directory. Name the output executable something other than client[.exe].
- **•** Invoke nmake -f *yourmakefile*. (Windows) or make -f *yourmakefile* (UNIX).
- **•** Create a batch file or shell script to run your executable, based on the run\_cxx\_client[.bat] in the demo's bin directory.
- Start the locator demo with start locator [.bat].
- Start the example services with run cxx servers [.bat].
- **•** Run the example's batch file or shell script.

When invoked as above, the example code produces output like the following:

SimpleService C++ Client Initializing the bus. Resolving SOAPHTTPService service in the locator. Initializing a proxy with the results from the locator. Invoking say\_hello on the service SOAPHTTPService. The say hello operation returned: Greetings from SOAPHTTPService!

#### <span id="page-41-0"></span>**Querying a Locator Service**

Starting with Artix post-3.x, the locator has extended query functionality, compared to the basic listEndpoints operation offered in prior releases. The locator query capabilities are implemented as the queryEndpoints operation, which uses as its input parameter a select element defined in an extensible XML schema, locator-query.xsd.

#### **Demonstration code**

The querying functionality of the Artix post-3.x locator is illustrated in the locator query demonstration example. See *ArtixInstallDir*/samples/advanced/locator\_query.

#### **Filtered and unfiltered lists of services**

To use the query functionality, follow these overall steps in your consumer code:

- 1. Obtain a reference to the locator service and create a client proxy to the locator.
- 2. To obtain an unfiltered list of the services registered with that locator, invoke the locator's listEndpoints operation.
- 3. To obtain a filtered list of registered services, invoke the locator's queryEndpoints operation, passing it one or more query filters.

#### **Extensible query language**

The query language used by the queryEndpoints operation is governed by an XML Schema, which is installed by default in *ArtixInstallDir*/schemas/locator-query.xsd.

<span id="page-41-2"></span><span id="page-41-1"></span>The  $C_{++}$  data types used in the examples in this section are from code generated from this schema (or from locator.wsdl, which includes this schema). Artix does not ship with code generated from this schema or WSDL, so it is the Artix developer's responsibility to generate code from the schema or WSDL and make use of it.

Because the query language is in a schema, you can extend the schema to add new query functionality.

The contents of the locator query.xsd schema are shown in [Example 7.](#page-42-0)

```
Example 7: Contents of locator-query.xsd
```

```
<?xml version="1.0" encoding="UTF-8"?>
<xs:schema 
   targetNamespace="http://ws.iona.com/2005/11/locator/query"
       elementFormDefault="qualified"
   xmlns:xs="http://www.w3.org/2001/XMLSchema"
   xmlns:tns="http://ws.iona.com/2005/11/locator/query">
   <xs:simpleType name="FieldEnumeratedType">
    <xs:restriction base="xs:string">
      <xs:enumeration value="GROUP"/>
      <xs:enumeration value="SERVICE"/>
      <xs:enumeration value="PORTNAME"/>
      <xs:enumeration value="INTERFACE"/>
      <xs:enumeration value="BINDING"/>
      <xs:enumeration value="EXTENSOR"/>
     </xs:restriction>
   </xs:simpleType>
   <xs:simpleType name="FilterFieldType">
     <xs:union memberTypes="tns:FieldEnumeratedType xs:string"/>
   </xs:simpleType>
   <xs:complexType name="FilterType">
    <xs:simpleContent>
      <xs:extension base="xs:string">
         <xs:attribute name="field" type="tns:FilterFieldType"
            use="required"/>
      </xs:extension>
     </xs:simpleContent>
   </xs:complexType>
   <xs:complexType name="QuerySelectType">
    <xs:sequence>
       <xs:element name="filter" type="tns:FilterType" 
  minOccurs="0"
          maxOccurs="unbounded"/>
      <xs:any namespace="##other" minOccurs="0" 
  processContents="lax"/>
     </xs:sequence>
   </xs:complexType>
   <xs:element name="select" type="tns:QuerySelectType"/>
</xs:schema>
```
## **Query functionality**

The target namespace of the locator-query.xsd schema is http://ws.iona.com/2005/11/locator/query. The query:select element of type query:QuerySelectType is a sequence of filters. It is extensible insofar as it can support future xs:any elements without breaking compatibility. In the current implementation, the locator service ignores all xs: any elements that may be present within a select element.

A filter is a pair of *type* and *value*. The *value* is a string; some filters use QName values represented as strings in canonical form:

<span id="page-43-0"></span>[{<namespace>}]<local-part>

The logic to convert QNames to and from canonical string representation is available from the  $IT$   $Bus::QName$  type (as shown in the example in this section).

The *type* of a filter is one of the query:FieldEnumeratedType values. The filter type is extensible by allowing any other field type. Extensibility was achieved by making the Filter *type* a union of the supported enumerated type and a string. Any value different from the ones present in the enumerated type is ignored by the current locator implementation.

The value of a filter could be either a string or a QName, depending on the filter type. When the value is a QName, you still needs to pass it as a string using its canonical value.

The matching rules for the supported filter types are shown in the following table. There is no wildcard support in these filter types, so the search text must be exact.

<span id="page-43-1"></span>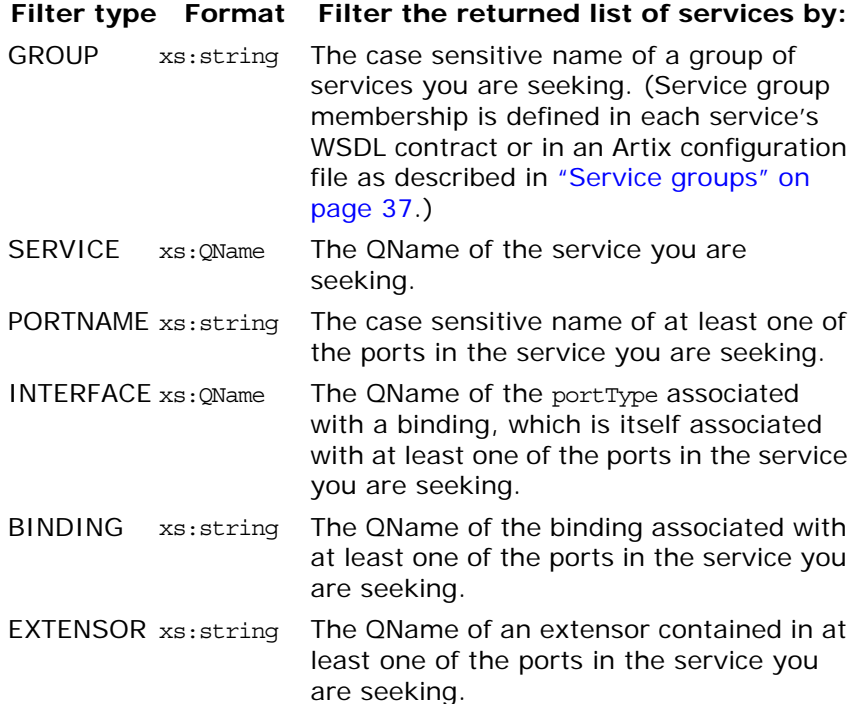

#### <span id="page-44-1"></span><span id="page-44-0"></span>**Service groups**

<span id="page-44-2"></span>Starting with Artix post-3.x, you can assign arbitrary group membership to services. This feature is used in combination with the locator's query functionality. For example, you could query the locator to ascertain which services belong to which groups.

There is no restriction on assigning services to groups in different processes. It is valid to have services in the same process belong to different groups, or to no group at all. It is valid for services in different processes to belong to the same group. By default, a service belongs to no group.

A service can be assigned to a group by means of a WSDL extension or by means of configuration.

#### **Assigning group membership with a configuration variable**

The preferred method of assigning services to groups is performed in an Artix configuration file, using the service group configuration variable.

Using the QName alias for a service in the configuration file, specify the service group variable and assign an arbitrary string as the group name.

<span id="page-44-3"></span>In the following example, the first line defines the QName alias corba\_svc. The second line assigns the corba\_svc service to the group named CORBAGroup.

```
bus:qname_alias:corba_svc = 
   "{http://demo.iona.com/advanced/LocatorQuery}CORBAService"; 
...
plugins:locator:service_group:corba_svc = "CORBAGroup";
```
**Note:** Configuration-assigned group membership takes precedence over WSDL-assigned group membership.

You can define a global group for all services associated with the current bus. All services that do not have a group definition in their WSDL or configuration then belong to the global group by default.

plugins:locator:service\_group = "<default-group-name>";

#### **Assigning group membership in WSDL**

You can use an Artix WSDL extension to assign a service to a group in the service's WSDL contract.

<span id="page-45-1"></span>The WSDL extension is defined in a new schema under the types section in locator.wsdl:

```
<xs:schema
```
targetNamespace="http://ws.iona.com/2005/11/locator/extensions" > <xs:element name="group" type="xs:string"/> </xs:schema>

This allows service WSDL contracts to use the name= attribute, as shown in this example taken from the locator query demo.

```
xmlns:locx="http://ws.iona.com/2005/11/locator/extensions"
```

```
...
<service name="CORBAService">
     <locx:group>QUERY-DEMO</locx:group>
     <port binding="tns:SimpleServicePortType_CORBABinding" 
  name="CORBAPort">
         <corba:address location="file:../../corba_server.ior"/>
         <corba:policy poaname="corbaport"/>
     </port>
</service>
```
#### **Locator query example with single query**

<span id="page-45-0"></span>The following  $C++$  code fragment demonstrates the locator's query functionality. This example uses a single query filter:

```
// Create a query
     QuerySelectType select;
     FilterType filter;
     FilterFieldType fld;
     fld.setFieldEnumeratedType(
        FieldEnumeratedType(FieldEnumeratedType::GROUP));
     filter.setfield(fld);
     filter.setvalue("SAMPLE-VALUE");
    select.getfilter().push back(filter);
     // Create a proxy for the locator.
     // (This assumes that the bus already been initialized)
    Reference locator ref;
     bus->resolve_initial_reference(LOCATOR_SERVICE_NAME,
                                    locator ref);
     LocatorServiceClient locator_client(locator_ref);
     // Invoke
     ElementListT<endpoint> result;
     locator_client->queryEndpoints(select, result);
     // Use the result in some way ...
```
### **Locator query example with multiple queries**

The locator supports queries based on multiple filters. The filters restrict the endpoints in the result set to those endpoints that match the value in each filter. They act as a composite filter with an implicit AND operator.

Filters have a type and a value. There are no restrictions on mixing different filters based on their type. It is valid to add filters of the same type.

<span id="page-46-2"></span>The following  $C++$  code fragment illustrates the use of the locator's query functionality with multiple query filters.

```
QName sample_portType("", "MyPortType", 
   "http://www.example.com/demo");
QuerySelectType select;
FilterType filter;
FilterFieldType fld;
fld.setFieldEnumeratedType(
    FieldEnumeratedType(FieldEnumeratedType::GROUP));
filter.setfield(fld);
filter.setvalue("SAMPLE-VALUE");
select.getfilter().push_back(filter);
fld.setFieldEnumeratedType(
    FieldEnumeratedType(FieldEnumeratedType::INTERFACE));
filter.setfield(fld);
filter.setvalue(sample_portType.get_as_canonical_string());
select.getfilter().push_back(filter);
```
# <span id="page-46-1"></span><span id="page-46-0"></span>**Migrating Consumer Code**

The following differences between Artix 4.x/5.x-C++ and Artix 3.0 might affect any existing Artix consumers:

- **•** Locator WSDL operation names were changed in compliance with the wrapped doc-literal convention.
- **•** Artix switched from using a proprietary reference format to using the standard WS\_Addressing endpoint reference format.
- **•** Locator consumers are now configured to load the locator client plug-in. This plug-in takes over the tasks of creating a proxy to the target service. These tasks were formerly the responsibility of consumer code.

For WS-Addressing migration information, see the chapters "Endpoint References" in *Developing Artix Applications in C++*.

### **Old and new locator WSDL contracts supported**

As described in ["Backward compatibility" on page 9,](#page-16-3) the Artix post-3.x locator service incorporates both Artix 3.x and post-3.x-compatible locator services.

<span id="page-47-3"></span><span id="page-47-0"></span>Artix post-3.x includes a newer version of locator.wsdl. The new locator.wsdl file is located by default in the following directory of your Artix installation:

#### **Artix 4.x**

*ArtixInstallDir*/artix/*version*/wsdl

#### **Artix 5.x**

<span id="page-47-1"></span>*ArtixInstallDir*/wsdl

In a production environment, the locator.wsdl can be in any location.

<span id="page-47-2"></span>Artix post-3.x also includes a copy of the Artix 3.x locator.wsdl file. By default, this file is installed in:

#### **Artix 4.x**

*ArtixInstallDir*/artix/*version*/wsdl/oldversion

#### **Artix 5.x**

*ArtixInstallDir*/wsdl/oldversion

<span id="page-47-4"></span>The Artix  $4/5$ -C++ configuration file,  $artix.cfg.$  resolves which locator.wsdl contract to use by distinguishing the QName with which the locator service is called. The default artix.cfq file contains the following lines:

```
bus: mame alias: locator oldversion = "{http://ws.iona.com/locator}LocatorService";
bus:qname_alias:locator = "{http://ws.iona.com/2005/11/locator}LocatorService";
...
```
bus: initial contract:url:locator oldversion =

"*ArtixInstallDir*/artix/*version*/wsdl/oldversion/locator.wsdl"; bus:initial\_contract:url:locator = "*ArtixInstallDir*/artix/*version*/wsdl/locator.wsdl";

> Thus, if consumer code requests a reference using the QName {http://ws.iona.com/locator}LocatorService, then any request for the locator's initial contract is directed to the 3.x version of locator.wsdl in the wsdl/oldversion directory.

By using the Artix 4/5-C++ version of the locator QName, {http://ws.iona.com/2005/11/locator}LocatorService, any request for the locator's initial contract is directed to the 4.x/5.x-C++ version of locator.wsdl.

#### **Configuration for Artix post-3.x locator service**

<span id="page-48-2"></span>To allow Artix 3.x and post-3.x consumers to connect to an Artix 4.1, 4.2, or 5.x/C++ locator service, add one new configuration entry to the locator service configuration scope, as described in ["Artix post-3.x locator setup for backward compatibility" on](#page-18-1)  [page 11](#page-18-1).

## <span id="page-48-0"></span>**Locator WSDL operation names**

<span id="page-48-6"></span><span id="page-48-5"></span>The names of public operations in the Artix 4 and  $5C++$  version of locator.wsdl have been changed, as described in [Table 1](#page-48-1).

<span id="page-48-1"></span>**Table 1:** *Operation names in Artix 3 and Artix 4/5 locator.wsdl*

| Artix 3<br>locator.wsdl | Artix $4/5$ C + +<br>locator.wsdl | <b>Notes</b>                                                                                                    |
|-------------------------|-----------------------------------|----------------------------------------------------------------------------------------------------|
| lookup_endpoint         | lookupEndpoint                    | The Artix 3 version returns<br>an Artix Reference. The<br>Artix $4/5 - C + +$ version<br>returns a WS-Addressing<br>type reference. |
| list_endpoints          | listEndpoints                     |                                                                                                    |
|                         | queryEndpoints                    | There is no Artix 3<br>equivalent operation.                                                                                        |

## **Migrating consumer code to Artix post-3.x**

<span id="page-48-4"></span>As described in ["Migrating from Previous Versions" on page 9,](#page-16-4) the Artix  $4/5-C++$  locator supports the use of unmodified Artix 3 consumers. This allows you to put your first migration efforts into upgrading your locators and services to Artix 4 or 5-C++. Once those tasks are complete, you can migrate your consumers as follows:

- 1. Edit your configuration files to make sure the locator\_client plug-in is loaded in the configuration scope(s) used by your locator consumers. See ["Configuring C++ Consumers" on](#page-36-2)  [page 29](#page-36-2).
- 2. If your code directly invokes any operations of the locator.wsdl contract, update the operation names as described in ["Locator WSDL operation names" on page 41.](#page-48-0)
- <span id="page-48-3"></span>3. For consumers in  $C_{++}$ , simplify your consumer code as described below.

In Artix 3, the coding steps that every locator consumer had to take were the following:

- <span id="page-49-0"></span>i. Invoke IT Bus::Bus::resolve initial reference() on the locator's QName.
- ii. Using the returned reference, invoke IT Bus::ClientProxyBase() to set up a proxy to the locator.
- iii. Using the proxy, invoke the locator's lookup endpoint operation to get a reference to the target service.
- iv. Using the reference returned by the locator, invoke ClientProxyBase() to set up a proxy to the target service.

In Artix post-3-x, because the locator\_client plug-in is doing most of the work, the coding steps are shortened to the following:

- <span id="page-49-1"></span>i. Invoke IT Bus::Bus::resolve initial reference() on the target service's QName.
- ii. Using the returned reference, invoke IT Bus:: ClientProxyBase() to set up a proxy to the target service.

**Note:** If your application invokes the listEndpoints or queryEndpoints operations of the locator service, then you must still create a proxy to the locator service. This is described in ["Querying a Locator Service" on page 34](#page-41-0).

# <span id="page-50-2"></span><span id="page-50-0"></span>**Using the Locator from a Non-Artix Client**

*The Artix locator service can be used by consumers generated by other SOA systems.*

# <span id="page-50-1"></span>**Implementing a .NET Client**

<span id="page-50-3"></span>.NET clients can use the locator to discover services, using the Bus.Services.dll library. The locator provides a number of methods for looking up services and managing service registration. The Artix .NET plug-in is Web Services Enhancements 2.0 (WSE 2.0) compliant. The helper classes included in the Bus.Services library simplify working with the locator by providing native .NET calls to access the locator and the endpoint references it produces.

# **What you need before starting**

Before starting to develop a client that uses the Artix locator you need:

- **•** A means for contacting a deployed Artix locator. This can be one of the following:
	- An endpoint reference
	- An HTTP address
	- A local copy of the locator's contract
- **•** A locally accessible copy of the WSDL contract that defines the service that you want the client to invoke upon.
- **•** To install WSE 2.0 SP3 before starting an Artix .NET locator client.

# **Demonstration code**

The code examples in this section are taken from the locator demo's .NET client code. The .NET client makes a request on a service instance for which it does not have a current endpoint reference. The .NET client accesses the locator to get a reference to an active instance of the service on which it wants to make requests. The complete client code can be found in the following directory of your Artix installation:

*InstallDir*\samples\advanced\locator\dotnet\client

#### **Procedure**

To develop a .NET client that uses the Artix locator, do the following:

- 1. Create a new project in Visual Studio.
- 2. Right-click the folder for your new project and select **Add Reference** from the pop-up menu.
- 3. Click **Browse** on **Add Reference** window.
- 4. In the file selection window, browse to your Artix installation and select the Bus. Services.dll from the *InstallDir*\utils\.NET directory.
- 5. Click **OK** to return to the Visual Studio editing area.
- 6. Right-click the folder for your new project and select **Add Web Reference** from the pop-up menu.
- 7. In the **Address:** field of the browser, enter the full path name of the contract for the service on which you are going to make requests.
- 8. Click **Add Reference** to return to the Visual Studio editing area.
- 9. Open the .cs file generated for the contract you imported.
- 10. Locate the class declaration for the service on which you intend to make requests. The class declaration looks similar to that shown in [Example 8](#page-51-0).

#### <span id="page-51-0"></span>**Example 8:** *.NET Service Proxy Class Declaration*

```
public class SOAPService :
    System.Web.Services.Protocols.SoapHttpClientProtocol {
```
- 11. Add a new C# class to your project.
- 12. Add the statement using Bus.Services; after the statement using System;.
- 13. Create a service proxy for the Artix locator by instantiating an instance of the Bus.Services.Locator class as shown in [Example 9.](#page-51-1)

<span id="page-51-1"></span>**Example 9:** *Instantiating a Locator Proxy in .NET*

Locator  $l = new Locator("http://localhost:8080");$ 

The constructor's parameter is the HTTP address of a deployed locator. The Locator class also has two constructors that take an Artix reference or a WSDL contract for use with the Artix locator.

14. Create a QName representing the name of the service you wish to locate using an instance of the System.Xml.XmlQualifiedName class as shown in [Example 10](#page-51-2).

<span id="page-51-2"></span>**Example 10:** *Creating a .NET QName*

```
XmlQualifiedName service = new XmlQualifiedName(
   "HelloWorldService",
   "http://www.iona.com/hello_world_soap_http"
);
```
15. Invoke the lookup endpoint () method on the locator proxy as shown in [Example 11.](#page-52-1)

<span id="page-52-1"></span>**Example 11:** *Looking-up an Endpoint Reference.*

Reference ref = 1.1ookupEndpoint(service);

lookupEndpoint() takes the QName of the desired service as a parameter and returns an endpoint reference if an instance of the specified service is registered with the locator instance. Endpoint references are implemented in the .NET Bus.Services.EndpointReferenceType class.

- 16. Create a .NET proxy for the service on which you are going to make requests as you normally would.
- 17. Change the value of the proxy's .url member to the SOAP address of the endpoint reference returned from the locator as shown in [Example 12.](#page-52-3)

**Example 12:** *Changing the URL of a .NET Service Proxy to Use an Endpoint Reference*

simpleService.Url = endpoint.Address.Value;

18. Make requests on the service as you would normally.

#### <span id="page-52-3"></span><span id="page-52-0"></span>**Implementing an Axis Client**

Because the Artix locator is a SOAP over HTTP service whose interface is defined by a WSDL contract, an Axis client can use it to locate deployed instances of a service. Using the Artix locator from an Axis client involves generating a proxy for the locator service and interpreting the returned endpoint reference.

#### **Axis version**

The examples in this chapter were developed using Axis 1.3. They should work with Axis 1.4 as well.

#### **Procedure**

To develop an Axis client that uses Artix locator, do the following:

- 1. Generate a WSDL file from a running locator instance.
- 2. Generate Axis stub code from the generated locator WSDL file as shown in [Example 13](#page-52-2):

<span id="page-52-2"></span>**Example 13:** *Generating Axis Stub Code for Locator*

Java org.apache.axis.wsdl.WSDL2Java locator.wsdl

3. Generate Axis stub code from the WSDL document for the service on which you want your client to invoke, as shown in [Example 14:](#page-52-4)

<span id="page-52-4"></span>**Example 14:** *Generating Axis Stub Code for the Target Web Service*

Java org.apache.axis.wsdl.WSDL2Java simple\_service.wsdl

**Note:** Axis only understands services that use SOAP over HTTP. If you are starting from the WSDL for an Artix service that supports other bindings and transports, you must make a copy of its WSDL document and remove references to any namespaces, bindings, and transports other than SOAP over HTTP. Then run the Axis WSDL2Java generator on your simplified copy of the WSDL document.

4. Retrieve a locator service endpoint as shown in [Example 15](#page-53-0):

<span id="page-53-0"></span>**Example 15:** *Retrieving a Locator Service Endpoint*

```
String tns = "http://ws.iona.com/2005/11/locator";
QName service = new QName(tns, "LocatorService");
String port = "LocatorServicePort";
java.lang.String url = get_soap_address("locator.wsdl", 
   service, port);
java.net.URL endpoint = new java.net.URL(url);
```
5. Instantiate a locator proxy as shown in [Example 16](#page-53-1):

<span id="page-53-1"></span>**Example 16:** *Instantiating a Locator Proxy*

```
LocatorService_Service lssl = new 
   LocatorService ServiceLocator();
LocatorServiceBindingStub locProxy = 
   (LocatorServiceBindingStub)lssl.getLocatorServiceP
   ort(endpoint);
```
6. Get a reference to a service using the locator proxy as shown in [Example 17.](#page-53-2)

<span id="page-53-2"></span>**Example 17:** *Getting an Endpoint Reference*

```
QName servName = new 
  QName("http://www.iona.com/FixedBinding", 
  "SOAPHTTPService");
EndpointReferenceType serviceEpr = 
  locProxy.lookupEndpoint(servName);
```
7. Get the address of the service from the returned endpoint reference as shown in [Example 18](#page-53-3).

<span id="page-53-3"></span>**Example 18:** *Getting the Service Address*

```
String servURL = 
  serviceEpr.getAddress().get value().toString();
serv endpoint = new java.net.URL(servURL);
```
8. Create a proxy for the service and invoke on it as you normally would.

# **Index**

# <span id="page-54-0"></span>**Symbols**

.NET client [45](#page-50-3)

# **A**

application making locator-aware [2](#page-9-1) Artix 4.1/4.2 special configuration for Artix 4.0 and 3.x clients [11,](#page-18-2) [23,](#page-30-2) [41](#page-48-2) Artix plug-ins locator-related [4](#page-11-0) Artix Reference format [3](#page-10-0) Artix runtime [2](#page-9-2)

# **C**

 $C++$  [9,](#page-16-5) [30,](#page-37-2) [31,](#page-38-1) [33,](#page-40-7) [34,](#page-41-1) [39,](#page-45-0) [40,](#page-46-2) [42](#page-48-3) example [31](#page-38-2) client applications configuring [6](#page-13-1) migrating [42](#page-48-4) client plug-in [4](#page-11-1) client-side [2,](#page-9-3) [3,](#page-10-1) [6,](#page-13-2) [8](#page-15-1) combinations of service and clients [10](#page-17-0) configuration for Artix 4.1/4.2 locator service [11,](#page-18-2) [23,](#page-30-2)  [41](#page-48-2)

# **D**

documentation .pdf format [vii](#page-6-0) updates on the web [vii](#page-6-0)

#### **E**

endpoint grouping [1](#page-8-3) endpoint manager plug-in [4](#page-11-2) endpoint repository [1](#page-8-4)

#### **F**

fault tolerance [2](#page-9-4)

#### **G**

groups service [37](#page-44-2)

#### **H**

high availability configuration [2](#page-9-5)

#### **L**

load balancing [1,](#page-8-5) [4](#page-11-3) locator service groups [6](#page-13-3)

use cases [1](#page-8-6) locator.wsdl [6,](#page-13-4) [7,](#page-14-0) [15,](#page-22-1) [16,](#page-23-2) [19,](#page-26-0) [24,](#page-31-0) [34,](#page-41-2) [38,](#page-45-1) [40,](#page-47-0) [41,](#page-47-1)  [42](#page-48-5) Artix 3.0 version [41](#page-47-2) Artix 4.x version [40](#page-47-3) locator-aware clients [2](#page-9-6) locator-aware, making applications [2](#page-9-1) locator endpoint plug-in [5](#page-12-0) locator service [2](#page-9-7) configuring [6](#page-13-3) locator service plug-in [4,](#page-11-4) [5](#page-12-1)

#### **M**

migrating client applications [42](#page-48-4)

# **O**

operations in locator.wsdl [42](#page-48-6)

#### **P**

peer manager plug-in [2,](#page-9-8) [5](#page-12-2) plug-in client 4 endp[oint manager](#page-11-1) [4](#page-11-2) interactions [5](#page-12-3) locator endpoint [5](#page-12-0) locator service [4,](#page-11-4) [5](#page-12-1) peer manager [5](#page-12-2) plug-ins locator-related [4](#page-11-0) public operations [42](#page-48-6)

# **Q**

QName [2,](#page-9-9) [3,](#page-10-2) [4,](#page-11-5) [7,](#page-14-1) [9,](#page-16-6) [10,](#page-17-1) [23,](#page-30-3) [24,](#page-31-1) [25,](#page-32-0) [31,](#page-38-3) [33,](#page-40-8) [36,](#page-43-0)  [37,](#page-43-1) [38,](#page-44-3) [41,](#page-47-4) [42,](#page-49-0) [43](#page-49-1) new locator [10](#page-17-2) of locator service [9](#page-16-7) old locator [10](#page-17-3)

## **R**

reference 3 return[ed by locator](#page-10-3) [3](#page-10-4) register endpoints [3](#page-10-5)

# **S**

service and client combinations [10](#page-17-0) service groups [37](#page-44-2) locator [6](#page-13-3) service-side [2](#page-9-10)

# **U**

```
use case
   endpoint grouping 1
   endpoint repository 1
   fault tolerance 2
   high availability 2
   load balancing 1
use cases 1
```
#### **W**

WS-Addressing [3](#page-10-6)